## **LIBRETTO WEB**

## **Come inserire e giustificare assenze, ritardi e uscite anticipate per i genitori.**

Questa funzione permette ai genitori di **inserire** direttamente tramite web assenze, ritardi e uscite anticipate e nel contempo di giustificarli.

Dopo aver effettuato l'accesso, per poter inserire una giustificazione, occorrerà posizionarsi all'interno della voce "Assenze"**(\*)**, che si trova nel menu principale del registro elettronico.

**(\*) N.B.:** se si utilizza l'app Classeviva su smartphone per accedere al menu dove è presente la voce "Assenze", aprire il menu (in basso a destra) e scegliere "ClasseViva Web"

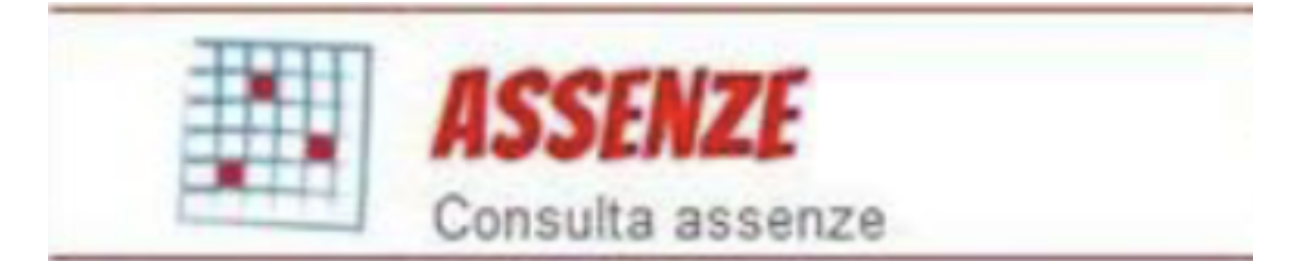

Successivamente, cliccare sull'icona "Libretto web", posizionata in alto a destra.

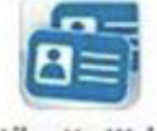

Libretto Web

Nella maschera si potrà scegliere la tipologia di evento da giustificare tra quelli proposti (assenza, entrata in ritardo o uscita in anticipo) e sarà necessario compilare i dati richiesti.

**N:B:** La giustificazione delle assenze risulta possibile esclusivamente dall'account dei genitori e non da quello degli studenti.